## **Introduction to C**

### CMSC 104, Spring 2014 Christopher S. Marron

(thanks to John Park for slides)

1

### **Introduction to C**

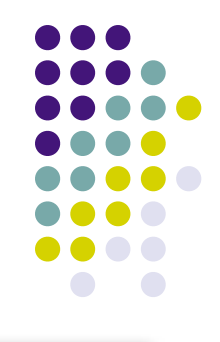

#### **Topics**

- Brief History of Programming Languages & C
- The Anatomy of a C Program
- **Compilation**
- Using the gcc Compiler
- 104 C Programming Standards and Indentation Styles

### **History of Programming Languages & C**

- Machine code ("binary")
	- Somehow enter raw sequence of binary patterns 1011010111001011 1011010110101010

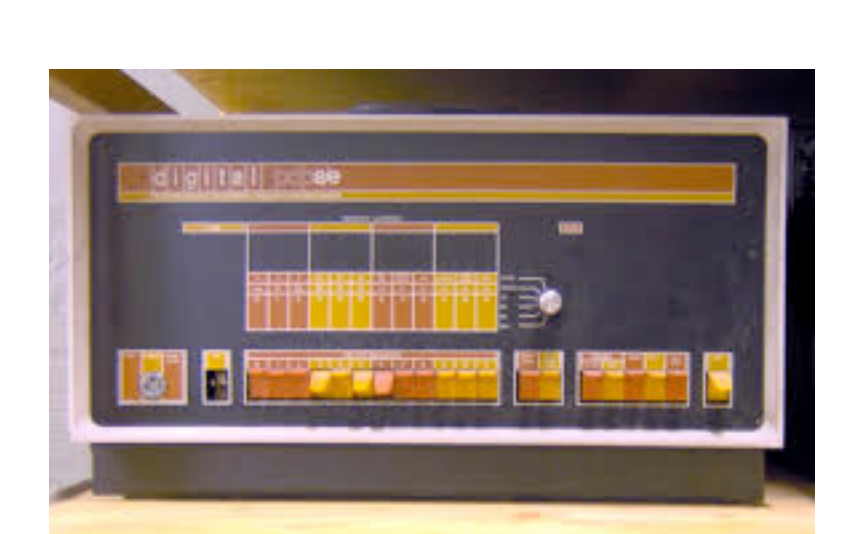

You need machine code just to start this computer up! (DEC PDP-8)

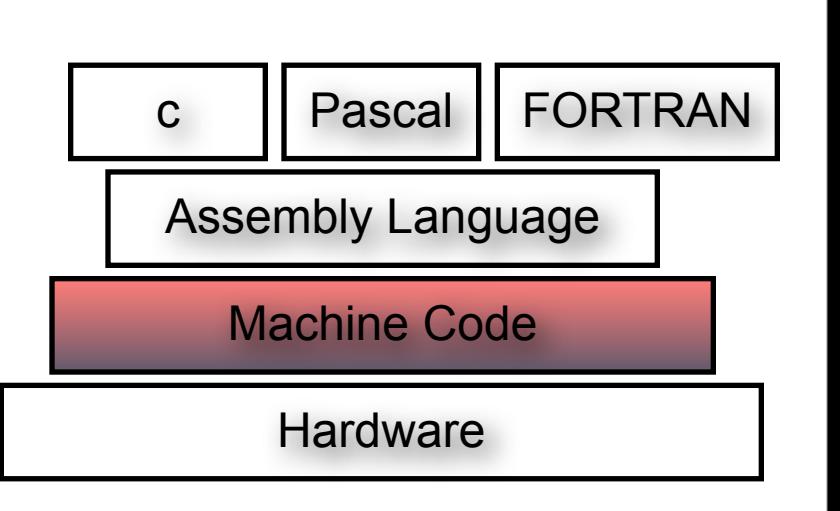

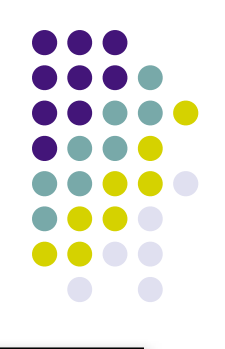

### **History of Programming Languages & C**

- Assembly language
	- Gave human-friendly syntax to machine code:
		- MOV 1200, R0
		- SUB 1202, R0
		- MOV R0, 1200

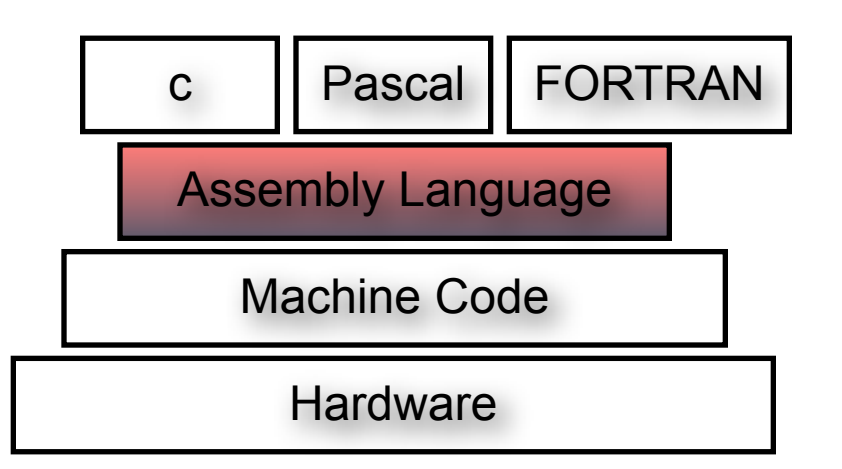

#### •Really just short hand for machine code.

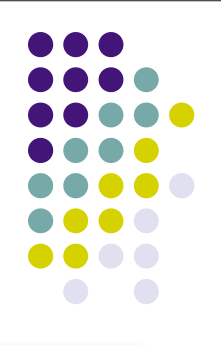

### **History of Programming Languages & C**

- Early high-level languages
	- **COBOL**

SUBTRACT B FROM A GIVING C MULTIPLY C BY 2 GIVING D

FORTRAN

$$
S1 = 3.0
$$
  
\n
$$
S2 = 4.0
$$
  
\n
$$
H = SQRT((S1 * S1) + (S2 * S2))
$$

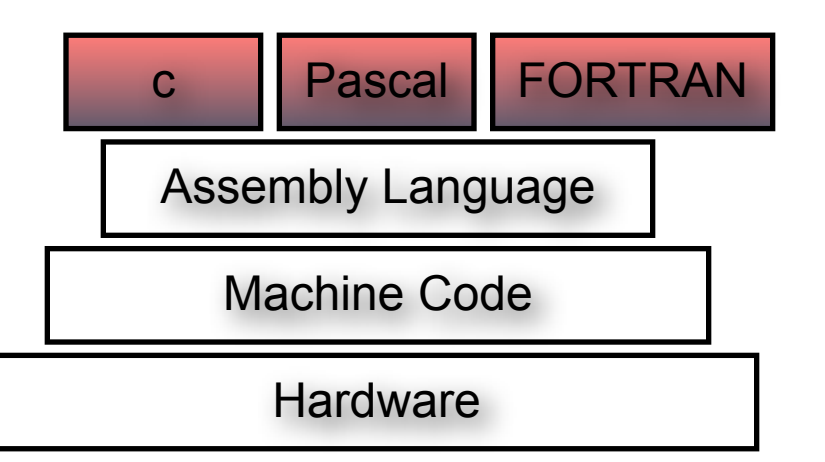

### **The Design of C**

- C was designed to be:
	- **Efficient**
	- **Close to the machine**
		- I.e., it could directly manipulate the CPU's memory to control hardware-level functions

#### **• Structured**

- A true high-level language with sophisticated control flow, data structures
- C is written in C
	- Although the first compilers were written in assembly language.

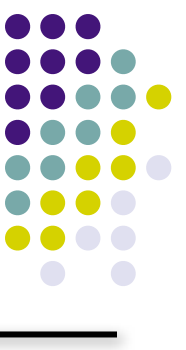

## **Writing C Programs**

- 
- A programmer uses a **text editor** to create or modify files containing C code.
	- We will use emacs or nano
- Code is also known as **source code**.
- A file containing source code is called a **source file**.

### **A Simple C Program**

- Our first program Hello, world!
- Suppose the file hello.c contains the following lines:

```
#include <stdio.h>
int main() {
      printf("hello, world!\n");
}
```
We'll talk about all the parts of the program soon.

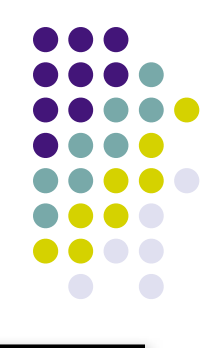

### **Compiling a C Program**

• The source file is just a bunch of bytes:

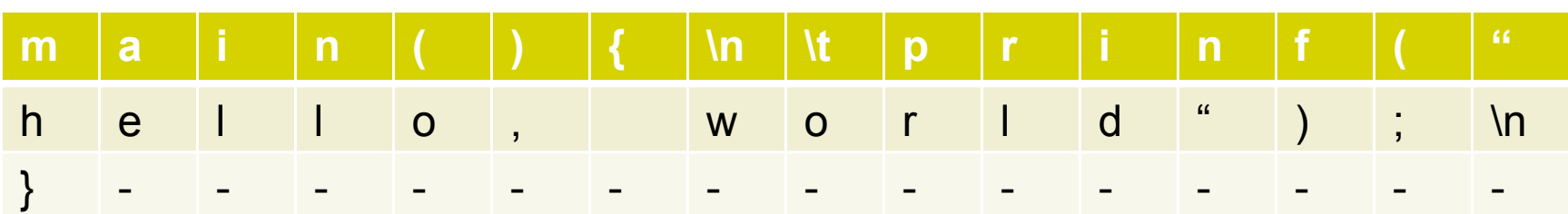

- After a C source file has been created, the programmer must invoke the C **compiler** to convert the source code to machine code.
- The machine code can be **executed** (run).

## **3 Stages of Compilation**

### Stage 1: **Preprocessing**

- Main purposes:
	- Centralize reused chunks of code
	- Allow "extensions" to the language
	- Make code more portable
- Performed by a program called the **preprocessor**
- Modifies the source code according to **preprocessor directives (preprocessor commands**) embedded in the source code.

12

- The source code as stored on disk is not modified.
- "Include files" have names of form "\*.h"

# **3 Stages of Compilation (con't)**

### Stage 2: **Compilation**

- Performed by a program called the **compiler**
- **Translates the preprocessor-modified source code** into **object code (machine code)**
- Checks for **syntax errors** and **warnings**
- Saves the object code to a disk file, if instructed to do so.
	- If any compiler errors are received, no object code file will be generated.
	- An object code file will be generated if only warnings, not errors, are received.

# **3 Stages of Compilation (con't)**

### Stage 3: **Linking**

- Combines the program object code with other object code to produce the executable file.
- The other object code can come from the **Run-Time Library**, other libraries, or object files that you have created.
- Saves the executable code to a disk file. On the Linux system, that file is called **a.out**.
	- If any linker errors are received, no executable file will be generated.

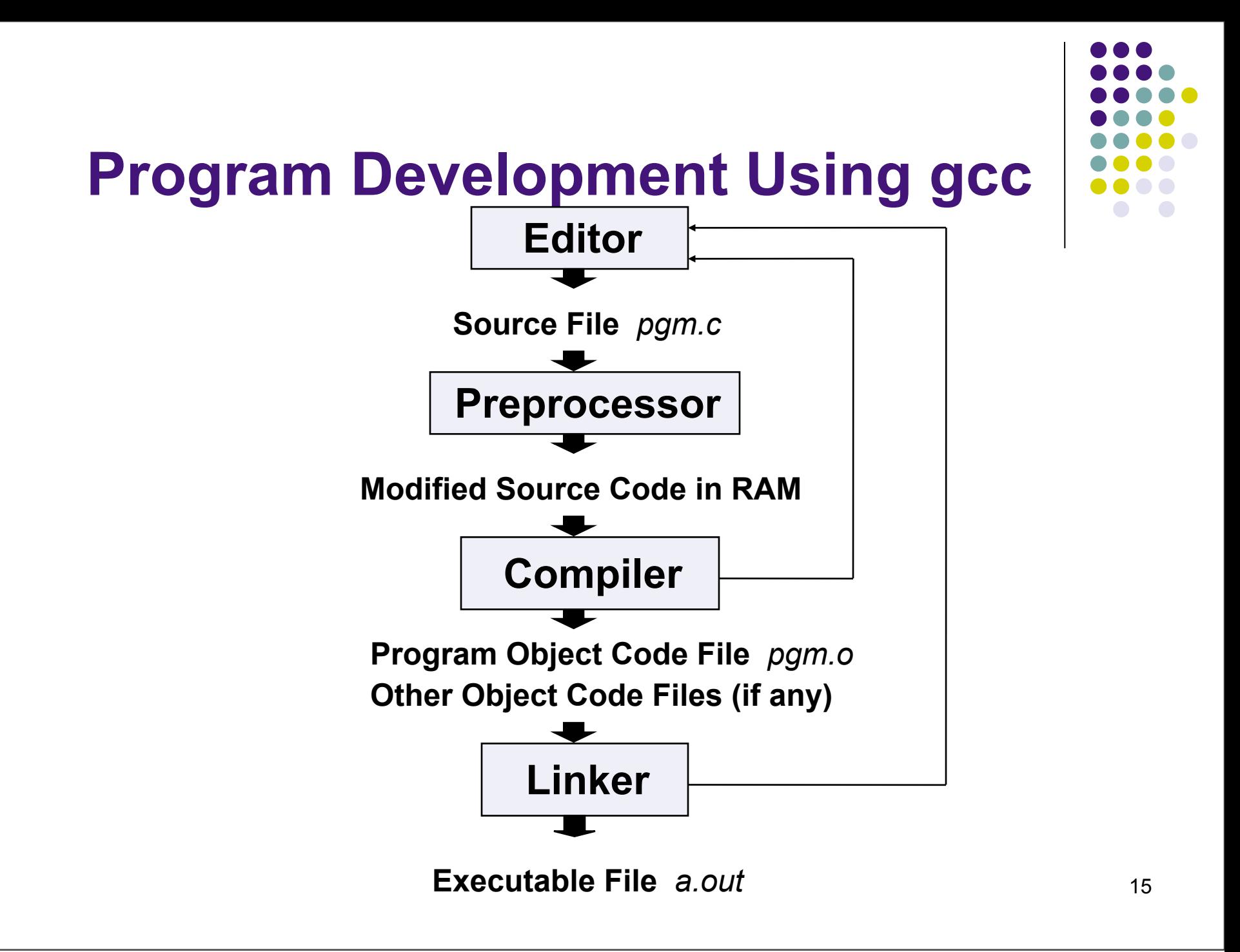

### **A Simple C Program**

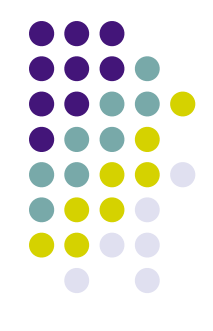

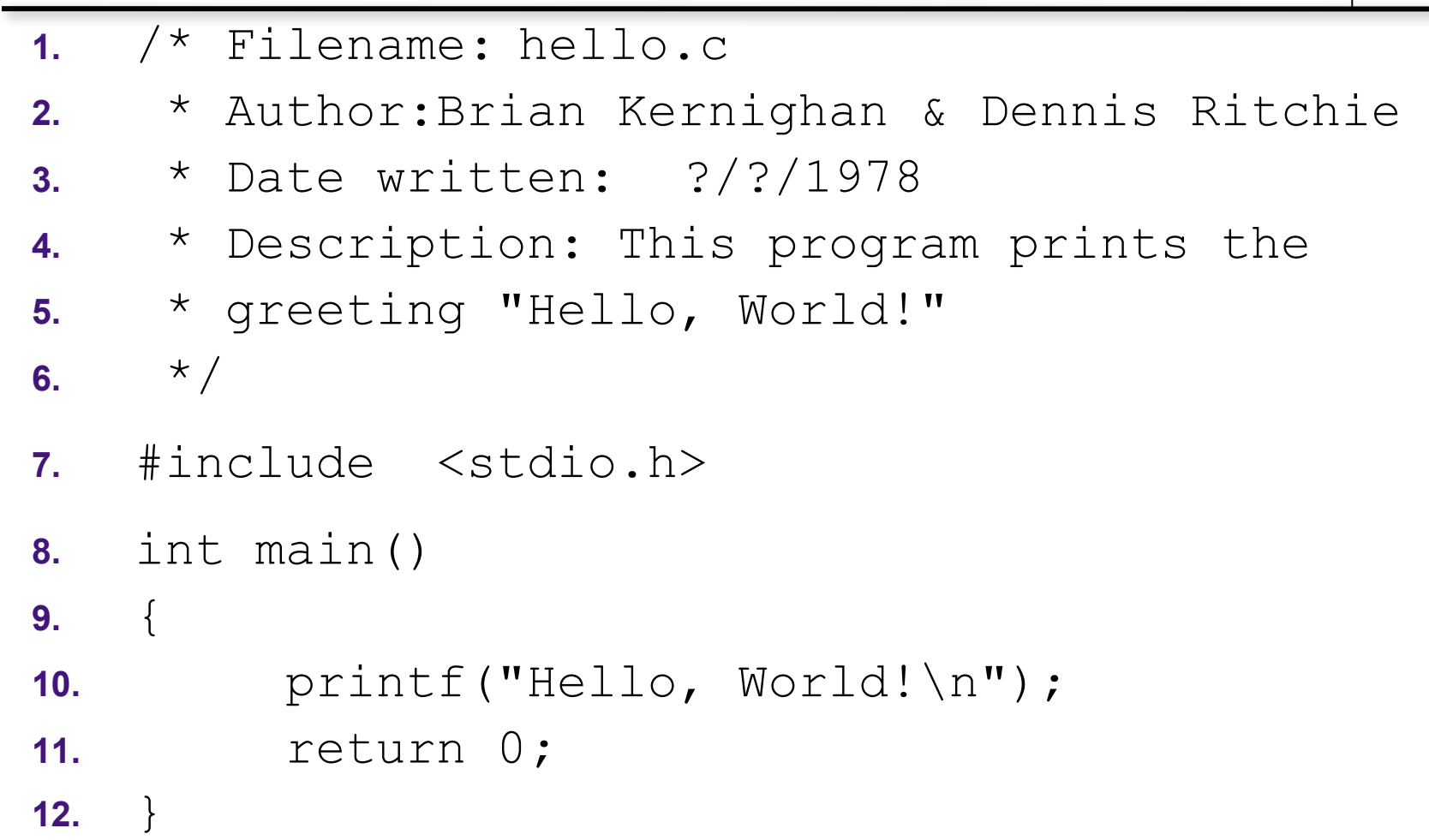

### **Anatomy of a C Program**

*program header comment*

```
preprocessor directives (if any)
```

```
int main ( )
{
     statement(s)
     return 0 ;
}
```
### **Program Header Comment**

- A **comment** is descriptive text used to help a *reader* of the program understand its content.
- All comments must begin with the characters /\* and end with the characters \*/
	- These are called **comment delimiters**
- Program header comment always comes first.
- Look at the class web page for the required contents of our header comment.

### **Preprocessor Directives**

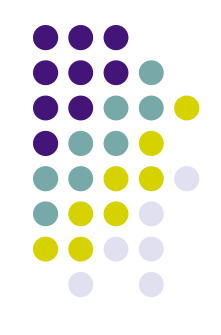

- Lines that begin with a # in column 1 are called **preprocessor directives** (**commands**).
- Example: the #include <stdio.h> directive causes the preprocessor to include a copy of the standard input/output header file stdio.h at this point in the code.
- This header file was included because it contains information about the  $print(f)$  function that is used in this program.

## **int main ( )**

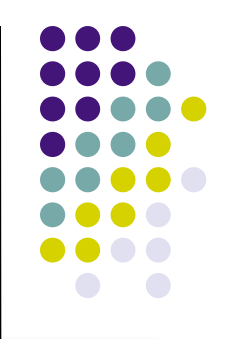

- Every program must have a **function** called **main**. This is where program execution begins.
- main() is placed in the source code file as the first function for readability.
- **The reserved word** int indicates that main() **returns** an integer value.
- The parentheses following "main" indicate that it is a function.

### **The Function Body**

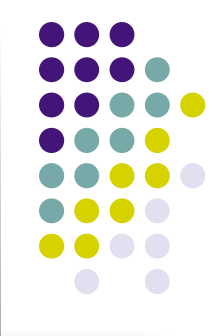

- A left brace or curly bracket ({) begins the **body** of every function. A corresponding right brace (}) ends the function body.
- The style is to place these braces on separate lines in column 1 and to indent the entire function body 3 to 4 spaces.

# **printf ("Hello, World!\n") ;**

- This line is a C **statement**.
- It is a call to the function printf() with a single **argument (parameter)**, namely the string "Hello, World!\n".
- Even though a string may contain many characters, the string itself should be thought of as a single quantity.
- Notice that this line ends with a semicolon. All statements in C end with a semicolon.

### **return 0 ;**

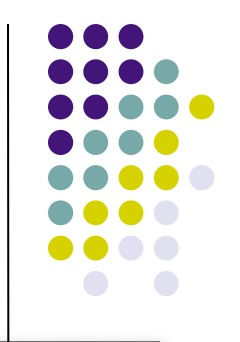

- Because function main () returns an integer value, there must be a statement that indicates what this value is.
- The statement

```
return 0;
```
indicates that main() returns a value of zero to

the operating system.

- A value of 0 indicates that the program successfully terminated execution.
- 23 • Do not worry about this concept now. Just remember to use the statement.

### **Another C Program**

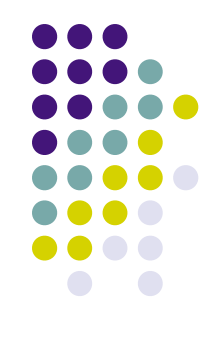

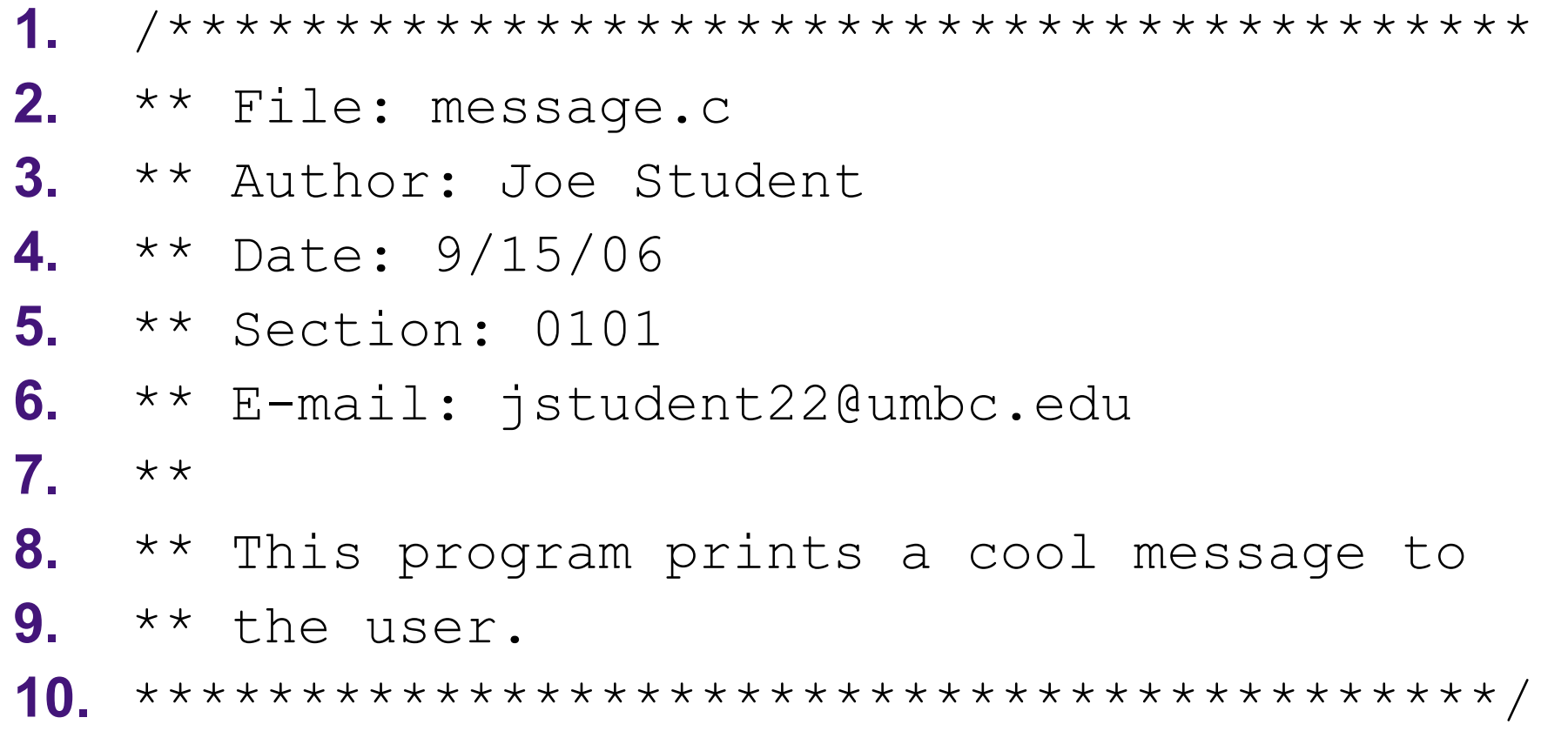

### **Another C Program (con't)**

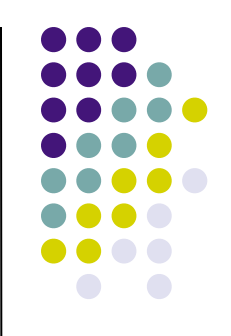

- **10.** #include <stdio.h>
- **11.** int main()
- **12.** {
- 13. printf("Programming in CMSC104 is\nfun. ") ;
- **14.** printf("C is a really cool language!\n") ;
- **15.** return 0 ;
- **16.** }

#### *What will the output be?*

# **Using the C Compiler at UMBC**

- Invoking the compiler is system dependent.
	- At UMBC, we have two C compilers available, **cc** and **gcc**.
	- For this class, we will use the gcc compiler as it is the compiler available on the Linux system.

### **Invoking the gcc Compiler**

At the prompt, type

gcc -Wall *program.c* –o *program.out*

where *program.c* is the C program source file.

 $\bullet$  -Wall is an option to turn on all compiler **warnings** (best for new programmers).

### **The Result : a.out**

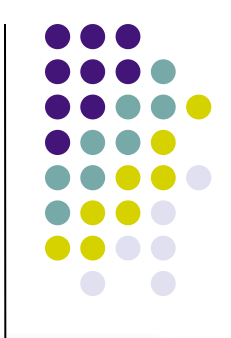

- $\bullet$  If there are no errors in pqm.c, this command produces an **executable file**, which is one that can be executed (run).
- If you do not use the " $-\circ$ " option, the compiler names the executable file a, out.
- To execute the program, at the prompt, type

```
 program.out
```
• Although we call this process "compiling a program," what actually happens is more complicated.

## **Good Programming Practices**

- C programming standards and indentation styles are available on the 104 course Web page.
- You are expected to conform to these standards for all programming projects in this class and in CMSC 201. (This will be part of your grade for each project!)
- The program just shown conforms to these standards, but is uncommented (we'll discuss commenting your code later).
- Subsequent lectures will include more "Good Programming Practices" slides.